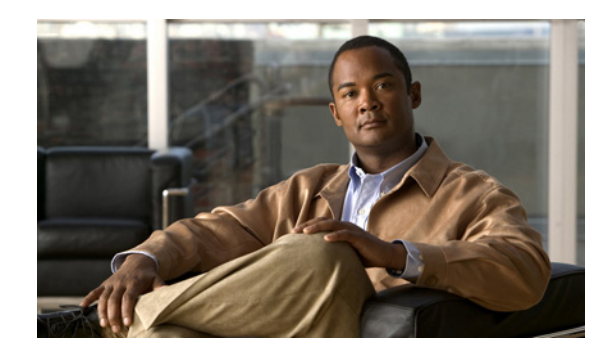

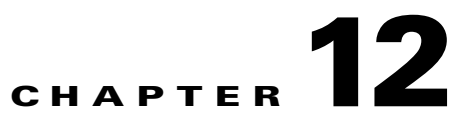

# **Working With Configuration Files**

This chapter describes how to use commands that show, copy, and erase the configuration file. It contains the following sections:

- **•** [Displaying the Current Configuration, page 12-1](#page-0-0)
- **•** [Displaying the Current Submode Configuration, page 12-3](#page-2-0)
- **•** [Filtering the Current Configuration Output, page 12-11](#page-10-0)
- **•** [Filtering the Current Submode Configuration Output, page 12-13](#page-12-0)
- **•** [Displaying the Contents of a Logical File, page 12-14](#page-13-0)
- **•** [Copying and Restoring the Configuration File Using a Remote Server, page 12-16](#page-15-0)
- **•** [Creating and Using a Backup Configuration File, page 12-18](#page-17-0)
- **•** [Erasing the Configuration File, page 12-18](#page-17-1)

## <span id="page-0-0"></span>**Displaying the Current Configuration**

Use the **show configuration** or the **more current-config** command to display the contents of the current configuration.

To display the contents of the current configuration, follow these steps:

**Step 1** Log in to the CLI.

```
Step 2 Display the current configuration:
```

```
sensor# show configuration
! ------------------------------
! Version 5.1(0.7)
! Current configuration last modified Thu Jul 14 21:49:58 2005
! ------------------------------
display-serial
! ------------------------------
service interface
exit
! ------------------------------
service analysis-engine
exit
! ------------------------------
service authentication
exit
! ------------------------------
```
service event-action-rules rules0 exit ! ----------------------------- service host network-settings host-ip 10.89.149.27/25,10.89.149.126 host-name sensor telnet-option enabled access-list 10.0.0.0/8 access-list 64.0.0.0/8 exit time-zone-settings offset 0 standard-time-zone-name UTC exit exit ! ----------------------------- service logger exit ! ----------------------------- service network-access user-profiles test exit exit ! ----------------------------- service notification exit ! ----------------------------- service signature-definition sig0 signatures 60000 0 alert-severity medium sig-fidelity-rating 75 sig-description sig-name My Sig sig-string-info My Sig Info sig-comment Sig Comment exit engine string-tcp event-action produce-alert direction to-service regex-string My Regex String service-ports 23 exit event-counter event-count 1 event-count-key Axxx specify-alert-interval no exit alert-frequency summary-mode summarize summary-interval 15 summary-key Axxx specify-global-summary-threshold yes global-summary-threshold 75 exit exit exit exit exit ! ----------------------------- service ssh-known-hosts exit ! ----------------------------- service trusted-certificates

```
exit
! ------------------------------
service web-server
exit
sensor#
```
### <span id="page-2-0"></span>**Displaying the Current Submode Configuration**

Use the **show settings** command in a submode to display the current configuration of that submode. To display the current configuration of a submode, follow these steps:

#### **Step 1** Log in to the CLI.

**Step 2** Display the current configuration of the service analysis engine submode:

```
sensor# configure terminal
sensor(config)# service analysis-engine
sensor(config-ana)# show settings
   global-parameters
      -----------------------------------------------
       ip-logging
       -----------------------------------------------
         max-open-iplog-files: 20 <defaulted>
       -----------------------------------------------
          -----------------------------------------------
    virtual-sensor (min: 1, max: 255, current: 1)
    -----------------------------------------------
       <protected entry>
       name: vs0 <defaulted>
 -----------------------------------------------
          description: default virtual sensor <defaulted>
         signature-definition: sig0 <protected>
         event-action-rules: rules0 <protected>
          physical-interface (min: 0, max: 999999999, current: 0)
 -----------------------------------------------
          logical-interface (min: 0, max: 999999999, current: 0)
          -----------------------------------------------
          -----------------------------------------------
        -----------------------------------------------
    -----------------------------------------------
sensor(config-ana)# exit
sensor(config)# exit
sensor#
```
**Step 3** Display the current configuration of the service authentication submode:

```
sensor# configure terminal
sensor(config)# service authentication
sensor(config-aut)# show settings
   attemptLimit: 0 <defaulted>
sensor(config-aut)# exit
sensor(config)# exit
sensor#
```
**Step 4** Display the current configuration of the service event-action-rules submode: sensor# **configure terminal**

```
sensor(config)# service event-action-rules rules0
        sensor(config-rul)# show settings
            variables (min: 0, max: 256, current: 0)
                -----------------------------------------------
            -----------------------------------------------
            overrides (min: 0, max: 12, current: 0)
            -----------------------------------------------
                 -----------------------------------------------
            filters (min: 0, max: 4096, current: 0 - 0 active, 0 inactive)
             -----------------------------------------------
            general
            -----------------------------------------------
               global-overrides-status: Enabled <defaulted>
               global-filters-status: Enabled <defaulted>
               global-summarization-status: Enabled <defaulted>
               global-metaevent-status: Enabled <defaulted>
               global-deny-timeout: 3600 <defaulted>
               global-block-timeout: 30 <defaulted>
               max-denied-attackers: 10000 <defaulted>
               -----------------------------------------------
            target-value (min: 0, max: 5, current: 0)
            -----------------------------------------------
             -----------------------------------------------
        sensor(config-rul)# exit
        sensor(config)# exit
        sensor# exit
Step 5 Display the current configuration of the service host submode:
        sensor# configure terminal
        sensor(config)# service host
        sensor(config-hos)# show settings
            network-settings
             -----------------------------------------------
               host-ip: 10.89.149.27/25,10.89.149.126 default: 10.1.9.201/24,10.1.9.1
               host-name: sensor default: sensor
               telnet-option: enabled default: disabled
               access-list (min: 0, max: 512, current: 2)
               -----------------------------------------------
```
 network-address: 10.0.0.0/8 ---------------------------------------------- network-address: 64.0.0.0/8

```
 -----------------------------------------------
 -----------------------------------------------
 ftp-timeout: 300 seconds <defaulted>
```
 login-banner-text: <defaulted> -----------------------------------------------

time-zone-settings

```
 -----------------------------------------------
 offset: 0 minutes default: 0
 standard-time-zone-name: UTC default: UTC
  -----------------------------------------------
```
ntp-option

```
 -----------------------------------------------
    disabled
    -----------------------------------------------
    -----------------------------------------------
 -----------------------------------------------
 summertime-option
 -----------------------------------------------
    disabled
    -----------------------------------------------
    -----------------------------------------------
```
-----------------------------------------------

**Cisco Intrusion Prevention System Sensor CLI Configuration Guide for IPS 5.1**

```
 auto-upgrade-option
             -----------------------------------------------
               disabled
                         -----------------------------------------------
                -----------------------------------------------
             -----------------------------------------------
            crypto
                   -----------------------------------------------
               key (min: 0, max: 10, current: 2)
                -----------------------------------------------
                   <protected entry>
                  name: realm-cisco.pub <defaulted>
                  type
                            -----------------------------------------------
                     rsa-pubkey
                      -----------------------------------------------
                         length: 2048 <defaulted>
                         exponent: 65537 <defaulted>
                         modulus: 24442189989357747083874855335232628843599968934198559648
        63019947387841151932503911172668940194754549155390407658020393330611891292508300
        85940304031186014499632568812428068058089581614196337399623060624990057049103055
        90153955935086060008679776808073640186063435723252375575293126304558068704301863
        80562114437439289069456670922074995827390284761610591515752008405140243673083189
        77822469964934598367010389389888297490802884118543730076293589703535912161993319
        47093130298688830012547215572646349623539468838641064915313947806852904082351955
        13217273138099965383039716130153270715220046567107828128924197692417332033911704
        3 <defaulted>
                           -----------------------------------------------
                     -----------------------------------------------
                   <protected entry>
                  name: realm-trend.pub <defaulted>
                  type
                            -----------------------------------------------
                     rsa-pubkey
                                  -----------------------------------------------
                         length: 2048 <defaulted>
                         exponent: 65537 <defaulted>
                         modulus: 21765561422573021314159855351418723031625093380777053696
        63817289527060570932551065489818190713745672148260527030060667208366606603802679
        30439066724143390626495479300550101618179584637287052936465692146572612651375969
        20354521585644221602944203520804404212975401970895119903756769601133853673296766
        45289795777973491984056587045214514820063366950731346400044308491594626434706999
        47608668822814014830063399534204647069509052443439525363706527255224510771122235
        80181150460544783251498481432705991010069844368525754878413669427639752950801767
        99905309235232456295580086724203297914095984224328444391582223138423799100838191
        9 <defaulted>
                           -----------------------------------------------
                    -----------------------------------------------
                -----------------------------------------------
             -----------------------------------------------
        sensor(config-hos)# exit
        sensor(config)# exit
        sensor#
Step 6 Display the current configuration of the service interface submode:
        sensor# configure terminal
        sensor(config)# service interface
        sensor(config-int)# show settings
```

```
 physical-interfaces (min: 0, max: 999999999, current: 4)
    -----------------------------------------------
    <protected entry>
```

```
 name: GigabitEthernet0/0 <defaulted>
 -----------------------------------------------
```

```
 media-type: tx <protected>
    description: <defaulted>
    admin-state: disabled <defaulted>
    duplex: auto <defaulted>
    speed: auto <defaulted>
    alt-tcp-reset-interface
    -----------------------------------------------
       none
          -----------------------------------------------
        -----------------------------------------------
    -----------------------------------------------
    subinterface-type
    -----------------------------------------------
       none
       -----------------------------------------------
       -----------------------------------------------
    -----------------------------------------------
   -----------------------------------------------
 <protected entry>
 name: GigabitEthernet0/1 <defaulted>
 -----------------------------------------------
    media-type: tx <protected>
    description: <defaulted>
   admin-state: disabled <protected>
    duplex: auto <defaulted>
    speed: auto <defaulted>
    alt-tcp-reset-interface
              -----------------------------------------------
       none
        -----------------------------------------------
       -----------------------------------------------
    -----------------------------------------------
    subinterface-type
    -----------------------------------------------
       none
       -----------------------------------------------
        -----------------------------------------------
    -----------------------------------------------
    -----------------------------------------------
 <protected entry>
 name: GigabitEthernet2/0 <defaulted>
 -----------------------------------------------
   media-type: xl <protected>
    description: <defaulted>
    admin-state: disabled <defaulted>
    duplex: auto <defaulted>
    speed: auto <defaulted>
    alt-tcp-reset-interface
    -----------------------------------------------
       none
       -----------------------------------------------
       -----------------------------------------------
    -----------------------------------------------
    subinterface-type
    -----------------------------------------------
       none
          -----------------------------------------------
       -----------------------------------------------
    -----------------------------------------------
 -----------------------------------------------
 <protected entry>
name: GigabitEthernet2/1 <defaulted>
 -----------------------------------------------
   media-type: xl <protected>
```

```
 description: <defaulted>
          admin-state: disabled <defaulted>
          duplex: auto <defaulted>
          speed: auto <defaulted>
          alt-tcp-reset-interface
          -----------------------------------------------
             none
                    -----------------------------------------------
               -----------------------------------------------
           -----------------------------------------------
          subinterface-type
          -----------------------------------------------
             none
                   -----------------------------------------------
              -----------------------------------------------
          -----------------------------------------------
       -----------------------------------------------
          -----------------------------------------------
   command-control: GigabitEthernet0/1 <protected>
    inline-interfaces (min: 0, max: 999999999, current: 0)
    -----------------------------------------------
    -----------------------------------------------
    bypass-mode: auto <defaulted>
    interface-notifications
    -----------------------------------------------
       missed-percentage-threshold: 0 percent <defaulted>
       notification-interval: 30 seconds <defaulted>
       idle-interface-delay: 30 seconds <defaulted>
      -----------------------------------------------
sensor(config-int)# exit
sensor(config)# exit
sensor#
```
#### **Step 7** Display the current configuration for the service logger submode:

```
sensor# configure terminal
sensor(config)# service logger
sensor(config-log)# show settings
   master-control
    -----------------------------------------------
       enable-debug: false <defaulted>
       individual-zone-control: false <defaulted>
       -----------------------------------------------
    zone-control (min: 0, max: 999999999, current: 14)
    -----------------------------------------------
       <protected entry>
       zone-name: Cid
       severity: debug <defaulted>
       <protected entry>
       zone-name: AuthenticationApp
       severity: warning <defaulted>
       <protected entry>
       zone-name: Cli
       severity: warning <defaulted>
       <protected entry>
       zone-name: csi
       severity: warning <defaulted>
       <protected entry>
       zone-name: ctlTransSource
       severity: warning <defaulted>
       <protected entry>
       zone-name: IdapiCtlTrans
       severity: warning <defaulted>
       <protected entry>
```

```
 zone-name: IdsEventStore
       severity: warning <defaulted>
       <protected entry>
       zone-name: MpInstaller
       severity: warning <defaulted>
       <protected entry>
       zone-name: nac
       severity: warning <defaulted>
       <protected entry>
        zone-name: sensorApp
       severity: warning <defaulted>
       <protected entry>
       zone-name: tls
       severity: warning <defaulted>
       <protected entry>
       zone-name: intfc
       severity: warning <defaulted>
       <protected entry>
        zone-name: cmgr
       severity: warning <defaulted>
        <protected entry>
       zone-name: cplane
       severity: warning <defaulted>
        -----------------------------------------------
sensor(config-log)# exit
sensor(config)# exit
sensor#
```
**Step 8** Display the current configuration for the service network access submode:

```
sensor# configure terminal
sensor(config)# service network-access
sensor(config-net)# show settings
    general
    -----------------------------------------------
       log-all-block-events-and-errors: true <defaulted>
       enable-nvram-write: false <defaulted>
       enable-acl-logging: false <defaulted>
       allow-sensor-block: false <defaulted>
       block-enable: true <defaulted>
       block-max-entries: 250 <defaulted>
       max-interfaces: 250 <defaulted>
       rate-limit-max-entries: 250 <defaulted>
       master-blocking-sensors (min: 0, max: 100, current: 0)
       -----------------------------------------------
       -----------------------------------------------
       never-block-hosts (min: 0, max: 250, current: 0)
       -----------------------------------------------
              -----------------------------------------------
       never-block-networks (min: 0, max: 250, current: 0)
              -----------------------------------------------
        -----------------------------------------------
       block-hosts (min: 0, max: 250, current: 0)
       -----------------------------------------------
       -----------------------------------------------
       block-networks (min: 0, max: 250, current: 0)
       -----------------------------------------------
       -----------------------------------------------
       -----------------------------------------------
    user-profiles (min: 0, max: 250, current: 1)
      -----------------------------------------------
       profile-name: test
       -----------------------------------------------
          enable-password: <hidden>
```

```
password: <hidden>
          username: <defaulted>
          -----------------------------------------------
       -----------------------------------------------
    cat6k-devices (min: 0, max: 250, current: 0)
    -----------------------------------------------
    -----------------------------------------------
    router-devices (min: 0, max: 250, current: 0)
           -----------------------------------------------
    -----------------------------------------------
    firewall-devices (min: 0, max: 250, current: 0)
    -----------------------------------------------
    -----------------------------------------------
sensor(config-net)# exit
sensor(config)# exit
sensor#
```
**Step 9** Display the current configuration for the notification submode:

```
sensor# configure terminal
sensor(config)# service notification
sensor(config-not)# show settings
    trap-destinations (min: 0, max: 10, current: 0)
    -----------------------------------------------
    -----------------------------------------------
   error-filter: error|fatal <defaulted>
   enable-detail-traps: false <defaulted>
    enable-notifications: false <defaulted>
   enable-set-get: false <defaulted>
   snmp-agent-port: 161 <defaulted>
    snmp-agent-protocol: udp <defaulted>
    read-only-community: public <defaulted>
    read-write-community: private <defaulted>
    trap-community-name: public <defaulted>
    system-location: Unknown <defaulted>
    system-contact: Unknown <defaulted>
sensor(config-not)# exit
sensor(config)# exit
sensor#
```
**Step 10** Display the current configuration for the signature definitions submode:

```
sensor# configure terminal
sensor(config)# service signature-definition sig0
sensor(config-sig)# show settings
    variables (min: 0, max: 256, current: 1)
    -----------------------------------------------
       <protected entry>
       variable-name: WEBPORTS
         -----------------------------------------------
          web-ports: 80-80,3128-3128,8000-8000,8010-8010,8080-8080,8888-8888,2432
6-24326 <defaulted>
       -----------------------------------------------
    -----------------------------------------------
   application-policy
       -----------------------------------------------
       http-policy
       -----------------------------------------------
          http-enable: false <defaulted>
          max-outstanding-http-requests-per-connection: 10 <defaulted>
          aic-web-ports: 80-80,3128-3128,8000-8000,8010-8010,8080-8080,8888-8888,
24326-24326 <defaulted>
          -----------------------------------------------
       ftp-enable: false <defaulted>
```

```
 -----------------------------------------------
    fragment-reassembly
    -----------------------------------------------
       ip-reassemble-mode: nt <defaulted>
    -----------------------------------------------
    stream-reassembly
    -----------------------------------------------
--MORE--
```
#### **Step 11** Display the current configuration for the SSH known hosts submode:

```
sensor# configure terminal
sensor(config)# service ssh-known-hosts
sensor(config-ssh)# show settings
    rsa1-keys (min: 0, max: 500, current: 0)
    -----------------------------------------------
    -----------------------------------------------
sensor(config-ssh)# exit
sensor(config)# exit
sensor#
```
**Step 12** Display the current configuration for the trusted certificates submode:

```
sensor# configure terminal
sensor(config)# service trusted-certificate
sensor(config-tru)# show settings
    trusted-certificates (min: 0, max: 500, current: 1)
     -----------------------------------------------
       common-name: 10.89.130.108
       certificate: MIICJDCCAY0CCPbSkgXUchJIMA0GCSqGSIb3DQEBBQUAMFcxCzAJBgNVBAYTA
```
lVTMRwwGgYDVQQKExNDaXNjbyBTeXN0ZW1zLCBJbmMuMRIwEAYDVQQLEwlTU00tSVBTMjAxFjAUBgNVB AMTDTEwLjg5LjEzMC4xMDgwHhcNMDMwMTAzMDE1MjEwWhcNMDUwMTAzMDE1MjEwWjBXMQswCQYDVQQGE wJVUzEcMBoGA1UEChMTQ2lzY28gU3lzdGVtcywgSW5jLjESMBAGA1UECxMJU1NNLUlQUzIwMRYwFAYDV QQDEw0xMC44OS4xMzAuMTA4MIGfMA0GCSqGSIb3DQEBAQUAA4GNADCBiQKBgQCzldqLFG4MT4bfgh3mJ fP/DCilnnaLfzHK9FdnhmWI4FY+9MVvAI7MOhAcuV6HYfyp6n6cYvH+Eswzl9uv7H5nouID9St9GI3Yr SUtlIQAJ4QVL2DwWP230x6KdHrYqcj+Nmhc7AnnPypjidwGSfF+VetIJLEeRFh/mI2JcmwF2QIDAQABM A0GCSqGSIb3DQEBBQUAA4GBAAUI2PLANTOehxvCfwd6UAFXvy8uifbjqKMC1jrrF+f9KGkxmR+XZvUaG OS83FYDXlXJvB5Xyxms+Y01wGjzKKpxegBoan8OB8o193Ueszdpvz2xYmiEgywCDyVJRsw3hAFMXWMS5 XsBUiHtw0btHH0j7ElFZxUjZv12fGz8hlnY

```
 -----------------------------------------------
sensor(config-tru)# exit
sensor(config)# exit
```
sensor#

**Step 13** Display the current configuration for the web server submode:

```
sensor# configure terminal
```

```
sensor(config)# service web-server
sensor(config-web)# show settings
    enable-tls: true <defaulted>
    port: 443 <defaulted>
    server-id: HTTP/1.1 compliant <defaulted>
sensor(config-web)# exit
sensor(config)# exit
sensor#
```
Г

# <span id="page-10-0"></span>**Filtering the Current Configuration Output**

Use the **show configuration | [begin | exclude | include]** *regular\_expression* command to search or filter the output of the contents of the current configuration.

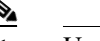

**Note** Users with operator or viewer privileges can search or filter the **current-config** only.

The following options apply:

- **• |**—The pipe symbol indicates that an output processing specification follows.
- **• begin**—Begins unfiltered output of the **show configuration** command with the first line that contains the regular expression specified.
- **• exclude**—Excludes lines in the output of the **show configuration** command that contain a particular regular expression.
- **• include**—Includes only the lines in the output of the **show configuration** command that contain the regular expression you specify.
- **•** *regular\_expression*—Any regular expression found in the **show configuration** command output.

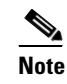

**Note** The *regular\_expression* option is case sensitive and allows for complex matching requirements.

To search or filter the output of the contents of the current configuration, follow these steps:

- **Step 1** Log in to the CLI using an account with administrator privileges.
- **Step 2** Search the configuration output beginning with the regular expression "ssh," for example

**Note** The **show configuration** | **begin** *regular\_expression* command begins unfiltered output of the **show** command with the first line that contains the specified regular expression.

```
sensor# show configuration | begin ssh
communication ssh-3des
profile-name test1
block-vlans 234
pre-vacl-name aaaa
post-vacl-name bbbb
exit
exit
exit
! ------------------------------
service notification
exit
! ------------------------------
service signature-definition sig0
signatures 2200 0
engine service-generic
specify-payload-source yes
payload-source l2-header
exit
exit
exit
signatures 12300 0
```

```
status
enabled true
retired true
--MORE--
```
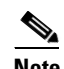

**Note** Press **Ctrl-C** to stop the output and return to the CLI prompt.

**Step 3** Filter the current configuration so that you exclude lines that contain a regular expression, for example, "service":

```
sensor# show configuration | exclude service
! ------------------------------
! Version 5.1(0.7)
! Current configuration last modified Thu Jul 14 21:49:58 2005
! ------------------------------
display-serial
! ------------------------------
exit
! ------------------------------
exit
! ------------------------------
exit
! ------------------------------
exit
! ------------------------------
network-settings
host-ip 10.89.149.27/25,10.89.149.126
host-name sensor
telnet-option enabled
access-list 10.0.0.0/8
access-list 64.0.0.0/8
exit
time-zone-settings
offset 0
standard-time-zone-name UTC!
--MORE--
```
### $\frac{\mathcal{L}}{\mathcal{L}}$

**Note** Press **Ctrl-C** to stop the output and return to the CLI prompt.

**Step 4** Filter the current configuration so that you include lines that contain a regular expression, for example, "service":

```
sensor# show configuration | include service
service analysis-engine
service authentication
service event-action-rules rules0
service host
service interface
service logger
service network-access
service notification
service signature-definition sig0
```

```
engine service-generic
service ssh-known-hosts
service trusted-certificates
service web-server
sensor#
```
### <span id="page-12-0"></span>**Filtering the Current Submode Configuration Output**

Use the **show settings | [begin | exclude | include]** *regular\_expression* command in the submode you are interested in to search or filter the output of the contents of the submode configuration.

The following options apply:

- **• |**—The pipe symbol indicates that an output processing specification follows.
- **• begin**—Begins unfiltered output of the **show settings** command with the first line that contains the regular expression specified.
- **• exclude**—Excludes lines in the output of the **show settings** command that contain a particular regular expression.
- **• include**—Includes only the lines in the output of the **show settings** command that contain the regular expression you specify.
- **•** *regular\_expression*—Any regular expression found in the **show settings** command output.

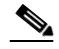

**Note** The *regular-expression* option is case sensitive and allows for complex matching requirements.

To search or filter the output of the contents of the submode configuration, follow these steps:

- **Step 1** Log in to the CLI using an account with administrator privileges.
- **Step 2** Search the output of the event action rules settings for the regular expression, "filters," for example:

```
sensor# configure terminal
sensor(config)# service event-action-rules
sensor(config-rul)# show settings | begin filters
filters (min: 0, max: 4096, current: 0 - 0 active, 0 inactive)
 -----------------------------------------------
  general
           -----------------------------------------------
     global-overrides-status: Enabled <defaulted>
     global-filters-status: Enabled <defaulted>
     global-summarization-status: Enabled <defaulted>
     global-metaevent-status: Enabled <defaulted>
     global-deny-timeout: 3600 <defaulted>
     global-block-timeout: 15 default: 30
     max-denied-attackers: 10000 <defaulted>
      -----------------------------------------------
  target-value (min: 0, max: 5, current: 0)
  -----------------------------------------------
  -----------------------------------------------
sensor(config-rul)#
```
 $\mathbf I$ 

**Step 3** Filter the output of the network access settings to exclude the regular expression:

```
sensor# configure terminal
sensor(config)# service network-access
sensor(config-net)# show settings | exclude false
   general
    -----------------------------------------------
      log-all-block-events-and-errors: true default: true
      block-enable: true default: true
      block-max-entries: 11 default: 250
      max-interfaces: 13 default: 250
      master-blocking-sensors (min: 0, max: 100, current: 1)
 -----------------------------------------------
          ipaddress: 10.89.149.124
            -----------------------------------------------
             password: <hidden>
            port: 443 default: 443
            tls: true default: true
            username: cisco default:
          -----------------------------------------------
         -----------------------------------------------
      never-block-hosts (min: 0, max: 250, current: 1)
        -----------------------------------------------
          ip-address: 10.89.146.112
          -----------------------------------------------
        -----------------------------------------------
      never-block-networks (min: 0, max: 250, current: 1)
 -----------------------------------------------
          ip-address: 88.88.88.0/24
--MORE--
```
**Step 4** Filter the output of the host settings to include the regular expression "ip":

```
sensor# configure terminal
sensor(config)# service host
sensor(config-hos)# show settings | include ip
       host-ip: 10.89.149.185/25,10.89.149.254 default: 10.1.9.201/24,10.1.9.1
sensor(config-hos)#
```
## <span id="page-13-0"></span>**Displaying the Contents of a Logical File**

Use the **more** *keyword* command to display the contents of a logical file, such as the current system configuration or the saved backup system configuration.

The following options apply:

- **•** *keyword*—Either the current-config or the backup-config.
	- **– current-config**—The current running configuration. This configuration becomes persistent as the commands are entered.
	- **– backup-config**—The storage location for the configuration backup file.

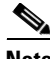

**Note** Operators and viewers can only display the current configuration. Only administrators can view hidden fields such as passwords.

You can disable the more prompt in **more current-config** or **more backup-config** by setting the terminal length to zero using the **terminal length 0** command. The **more** command then displays the entire file content without pausing. For the procedure for using the **terminal** command, see Modifying Terminal Properties, page 13-3.

To display the contents of a logical file, follow these steps:

- **Step 1** Log in to the CLI using an account with administrator privileges.
- **Step 2** Display the contents of the current configuration file:

```
sensor# more current-config
Generating current config:
```
The current configuration is displayed.

```
! ------------------------------
! Version 5.1(0.7)
! Current configuration last modified Thu Jul 14 21:49:58 2005
! ------------------------------
display-serial
! ------------------------------
service interface
exit
! ------------------------------
service analysis-engine
exit
! ------------------------------
service authentication
exit
! ------------------------------
service event-action-rules rules0
exit
! ------------------------------
service host
network-settings
host-ip 10.89.149.27/25,10.89.149.126
host-name sensor
telnet-option enabled
access-list 10.0.0.0/8
access-list 64.0.0.0/8
exit
time-zone-settings
offset 0
standard-time-zone-name UTC
exit
exit
! ------------------------------
service logger
exit
! ------------------------------
service network-access
user-profiles test
exit
exit
! ------------------------------
service notification
exit
! ------------------------------
service signature-definition sig0
signatures 60000 0
alert-severity medium
sig-fidelity-rating 75
```
sig-description sig-name My Sig sig-string-info My Sig Info sig-comment Sig Comment exit engine string-tcp event-action produce-alert direction to-service regex-string My Regex String service-ports 23 exit event-counter event-count 1 event-count-key Axxx specify-alert-interval no exit alert-frequency summary-mode summarize summary-interval 15 summary-key Axxx specify-global-summary-threshold yes global-summary-threshold 75 exit exit exit  $e$ xit exit  $! \, -$ service ssh-known-hosts exit ! ----------------------------- service trusted-certificates exit ! ----------------------------- service web-server exit sensor#

# <span id="page-15-0"></span>**Copying and Restoring the Configuration File Using a Remote Server**

Use the **copy** [**/erase**] *source\_url destination\_url keyword* command to copy the configuration file to a remote server. You can then restore the current configuration from the remote server. You are prompted to back up the current configuration first.

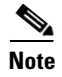

**Note** We recommend copying the current configuration file to a remote server before upgrading.

The following options apply:

**• /erase**—Erases the destination file before copying.

This keyword only applies to the current-config; the backup-config is always overwritten. If this keyword is specified for destination current-config, the source configuration is applied to the system default configuration. If it is not specified for the destination current-config, the source configuration is merged with the current-config.

• *source url*—The location of the source file to be copied. It can be a URL or keyword.

**•** *destination\_url*—The location of the destination file to be copied. It can be a URL or a keyword. The exact format of the source and destination URLs varies according to the file. Here are the valid types:

- ftp:—Source or destination URL for an FTP network server. The syntax for this prefix is: ftp:[//[username@] location]/relativeDirectory]/filename ftp:[//[username@]location]//absoluteDirectory]/filename
- scp:—Source or destination URL for the SCP network server. The syntax for this prefix is: scp:[//[username@] location]/relativeDirectory]/filename scp:[//[username@] location]//absoluteDirectory]/filename
- http:—Source URL for the web server. The syntax for this prefix is: http:[[/[username@]location]/directory]/filename
- **•** https:—Source URL for the web server. The syntax for this prefix is:

https:[[/[username@]location]/directory]/filename

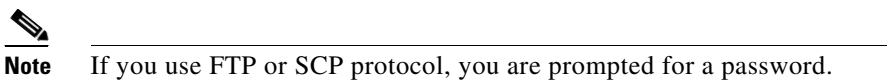

The following keywords are used to designate the file location on the sensor:

- **• current-config**—The current running configuration. The configuration becomes persistent as the commands are entered.
- **• backup-config**—The storage location for the configuration backup.

∕∖

**Caution** Copying a configuration file from another sensor may result in errors if the sensing interfaces and virtual sensors are not configured the same.

To back up and restore your current configuration, follow these steps:

- **Step 1** Log in to the CLI using an account with administrator privileges.
- **Step 2** To back up the current configuration to the remote server:

sensor# **copy current-config ftp://qa\_user@10.89.146.1//tftpboot/update/qmaster89.cfg** Password: \*\*\*\*\*\*\*

**Step 3** To restore the configuration file that you copied to the remote server:

sensor# copy ftp://qa\_user@10.89.146.1//tftpboot/update/qmaster89.cfg current-config Password: \*\*\*\*\*\* Warning: Copying over the current configuration may leave the box in an unstable state. Would you like to copy current-config to backup-config before proceeding? [yes]:

**Step 4** Press **Enter** to copy the configuration file or enter **no** to stop.

## <span id="page-17-0"></span>**Creating and Using a Backup Configuration File**

To protect your configuration, you can back up the current configuration and then display it to confirm that is the configuration you want to save. If you need to restore this configuration, you can merge the backup configuration file with the current configuration or overwrite the current configuration file with the backup configuration file.

To back up your current configuration, follow these steps:

- **Step 1** Log in to the CLI using an account with administrator privileges.
- **Step 2** Save the current configuration: sensor# **copy current-config backup-config**

The current configuration is saved in a backup file.

**Step 3** Display the backup configuration file:

sensor# **more backup-config**

The backup configuration file is displayed.

- **Step 4** You can either merge the backup configuration with the current configuration, or you can overwrite the current configuration.
	- **•** To merge the backup configuration into the current configuration:

sensor# **copy backup-config current-config**

**•** To overwrite the current configuration with the backup configuration:

sensor# **copy /erase backup-config current-config**

### <span id="page-17-1"></span>**Erasing the Configuration File**

Use the **erase** {**backup-config** | **current-config**} command to delete a logical file.

The following options apply:

- **current-config—The current running configuration. The configuration becomes persistent as the** commands are entered.
- **• backup-config**—The storage location for the configuration backup.

To erase the current configuration and return all settings back to the default, follow these steps:

**Step 1** Log in to the CLI using an account with administrator privileges.

```
sensor# erase current-config
Warning: Removing the current-config file will result in all configuration being reset to 
default, including system information such as IP address.
```
User accounts will not be erased. They must be removed manually using the "no username" command. Continue? []:

**Step 2** Press **Enter** to continue or enter **no** to stop.

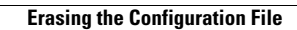

 $\blacksquare$